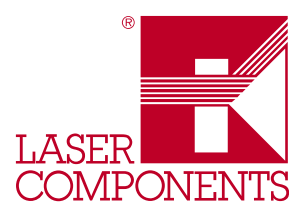

## Optisches Leistungsmessgerät OPM

## 1. Allgemeine Beschreibung

Das Messgerät dient zur Bestimmung der optischen Leistung einer Lichtquelle (LED oder Laser) oder zur Dämpfungsmessung eines Lichtwellenleiters in Verbindung mit einer stabilisierten Lichtquelle. Durch die angewandte Mikroprozessortechnologie erlaubt das Messgerät die Messung zweier Wellenlängen und die Anzeige der Leistung in µW oder dBm, sowie der Dämpfung in dB.

Ein Wechseladaptersystem erlaubt den Anschluss aller gängigen Lichtwellenleiter (LWL)-Steckver-binder. Die Messwerte können auf einer microSD-Karte erfasst oder direkt über eine USB-Verbindung an eine Textoder Tabellendatei übergeben werden.

## 2. Anwendungen

Die guten Eigenschaften und die präzise Ankopplung durch das Wechseladaptersystem an konfektionierte Lichtwellenleiter ermöglicht den Einsatz des Messgerätes in einer Vielzahl von Anwendungen:

- **Laboruntersuchungen**
- **Installationskontrolle**
- Qualitätskontrolle
- Prüfung optischer Sender
- Dämpfungsmessungen an Lichtwellenleitern

## 3. Blockschaltbild

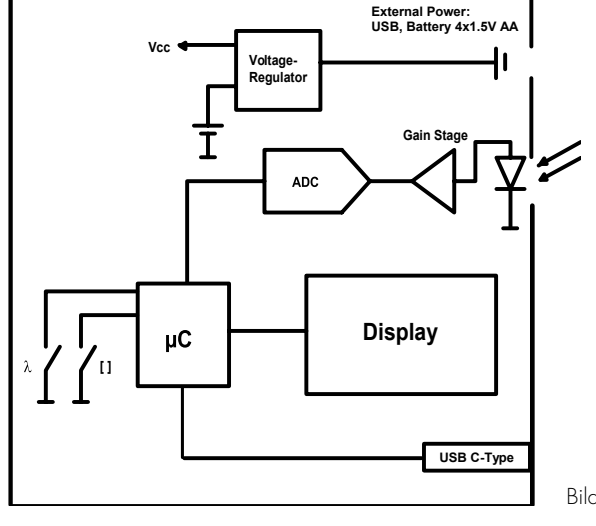

Bild 2: Zeichnung

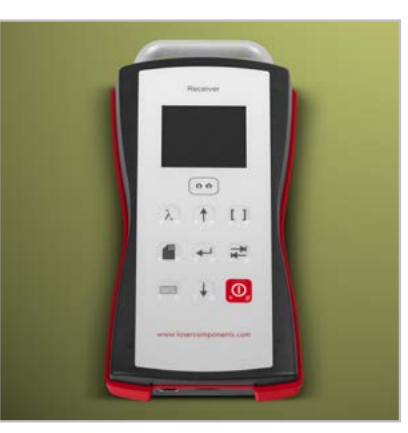

Bild 1: Optisches Leistungsmessgerät OPM

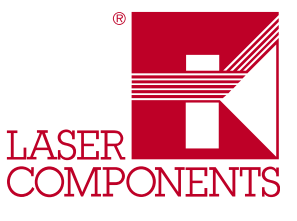

## 4. Eigenschaften

- **•** Optisches Leistungsmessgerät
- 660 nm und 850 nm kalibrierte Wellenlängen
- M12-Wechseladapteranschluss
- USB-C Buchse
- microSD-Kartenslot
- USB-Spannungsversorgung, Batteriebetrieb
- **•** 36 mm x 48 mm TFT-Farbdisplay
- Kunststoffpultgehäuse mit Schutzumrandung
- **Metallgriff**
- Einfache Bedienung

## 5. Bestellinformation

Ausführung: Grundgerät (ohne Adapter) Passende Wechseladapter für die unterschiedlichen LWL-Steckverbinder bitte separat bestellen.

## 6. Tastatur-/Symbolbeschreibung

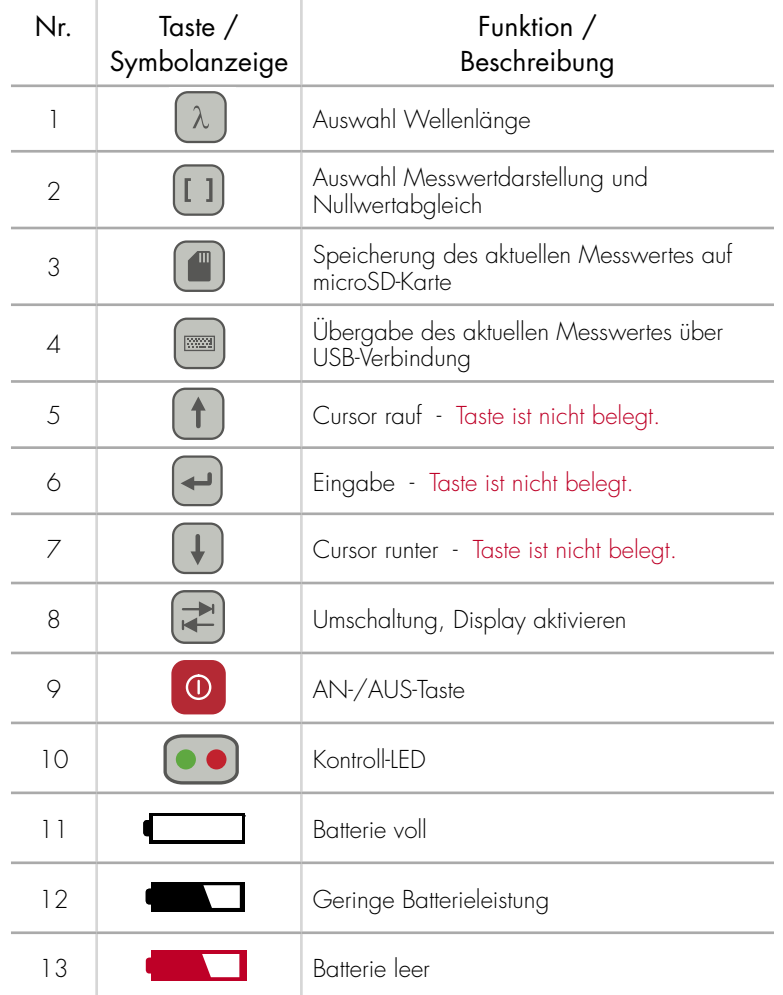

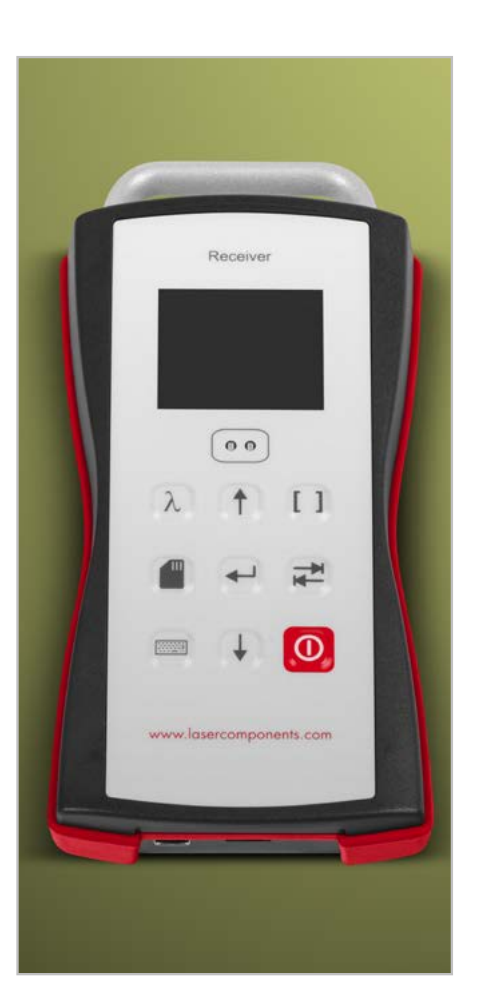

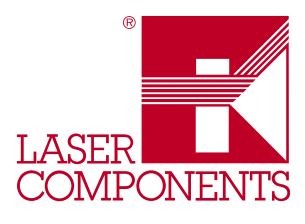

## 7. Bedienung

Den benötigten Wechseladapter auf den Detektor aufschrauben. Bild 3 zeigt das Messgerät mit dem F-ST Adapter.

An/Aus -Taste <sup>0</sup> drücken und gedrückt halten bis die grüne LED leuchtet. Beim Einschalten des Gerätes wird ein automatischer Nullabgleich durchgeführt. Nach erfolgtem Abgleich zeigt das Gerät einen exemplarischen Wert, die eingestellte Wellenlänge und die gemessene Leistung in µW an:

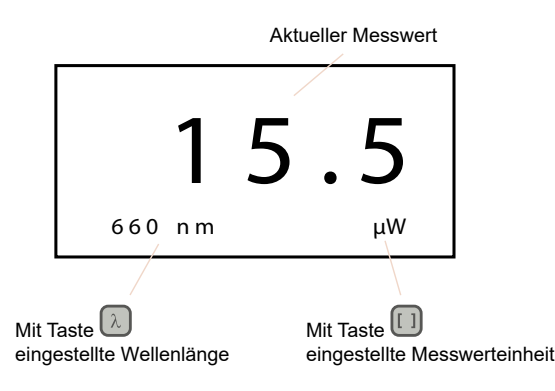

Bild 3: Detektor mit Wechseladapter

Bild 4: Geräte-Display

Durch Betätigung der Wellenlängentaste  $\lambda$  kann die Wellenlänge zwischen 660 nm und 850 nm umgestellt werden. Die einzustellende Wellenlänge wird durch den verwendeten Adapter desMesssenders und der zu testenden Faser bestimmt:

- 660 nm für Kunststofffasern (POF)
- 850 nm für Multimode-Glasfasern (GOF)

Durch Betätigen der Messeinheitstaste ([1]) kann die Messwertdarstellung der optischen Leistung von μW auf dBm umgestellt werden. Durch zweimaliges Betätigen der Taste [1] wird auf optische Dämpfung in dB umgestellt. Der Referenzwert wird hierbei auf Null gesetzt.

#### Durchführung einer Messung (siehe Punkt 8):

- Messaufbau für den Nullabgleich bzw. die Referenzierung aufbauen, das Gerät einschalten und durch 2-maliges Drücken der Taste den Nullabgleich durchführen. Der nun angezeigte Wert ist der Nullwert bzw. der Referenzwert in dB.
- Den Messaufbau lösen und den Prüfling zwischenschalten. Der nun angezeigte Wert ist die Dämpfungserhöhung, entstanden durch den Prüfling, also die Dämpfung des Prüflings in dB.

 $\overline{3}$ 

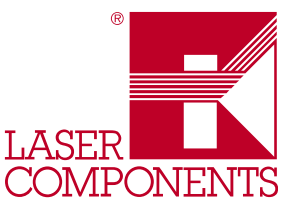

Liegt der Messwert außerhalb des darstellbaren Bereiches erscheinen im Display vier Striche:

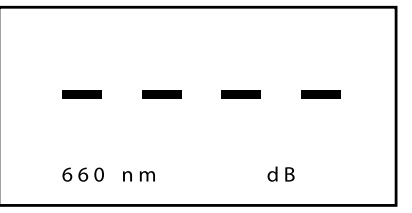

Bild 5: Aktueller Messwert liegt außerhalb des Messbereichs

Sinkt die Versorgungsspannung der Batterien im Batteriebetrieb unter 4.8 V, so erscheint im Display eine blinkende Warnmeldung. Die Diode des Messsenderadapters kann nicht mehr ausreichend mit Strom versorgt werden.

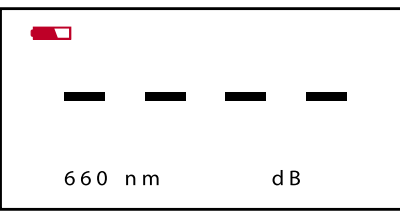

Bild 6: Messgeräte-Display, Batterieleistung zu gering

Das Display schaltet sich im Batteriebetrieb automatisch aus, wenn über mehr als 2 Minuten keine Tastaturbefehleingabe erfolgt. In diesem Betriebszustand blinkt die rote Kontroll-LED **(a)**, wobei der Messbetrieb aber weiterhin im Hintergrund aktiv ist.

Das Display kann dann über die Umschalttaste (= wieder aktiviert werden. Das Gerät schaltet sich komplett aus, wenn über 30 Minuten keine Tastaturbefehleingabe erfolgt und muss dann mit der AN-/AUS-Taste erneut eingeschaltet werden.

Ist der Messempfänger mit einem entsprechenden USB-Kabel an einem PC oder an einer Stromquelle angeschlossen, so wird die Batteriezufuhr unterbrochen und die Stromversorgung erfolgt über den USB-Anschluss. Im Display wird folgendes angezeigt:

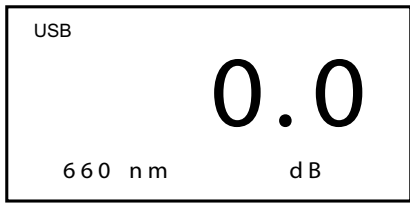

Bild 7: Geräte-Display USB-Anzeige

Der ermittelte Messwert kann in der eingestellten Messeinheit auf einer microSD-Karte gespeichert oder über eine USB-Verbindung direkt an ein aktives Text- oder Tabellendateifeld übergeben werden. Bei eingelegter microSD-Karte zeigt das Display folgendes an:

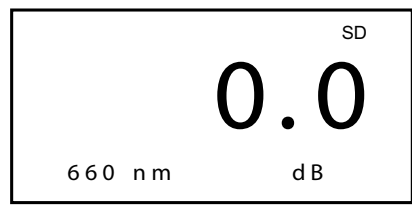

Bild 8: Geräte-Display microSD-Anzeige

Germany & Other Countries Laser Components GmbH Tel: +49 8142 2864 – 0 Fax: +49 8142 2864 - 11 info@lasercomponents.com www.lasercomponents.com

 $\overline{4}$ 

# LASER **COMPONEN**

#### Speicherung von Messergebnissen:

- Um das Messergebnis auf der vor dem Start eingelegten microSD-Karte zu speichern, drücken Sie nach der Messung die Speichertaste **.**
- Um das Messergebnis in das aktive Text- oder Tabellendateifeld zu übergeben, drücken Sie nach der Messung die Übergabetaste .

#### Achtung:

Beim Ausschalten des Messgerätes bleibt der Referenzwert NICHT erhalten. Nach erneutem Einschalten des Gerätes ist der Referenzwert neu zu setzen!

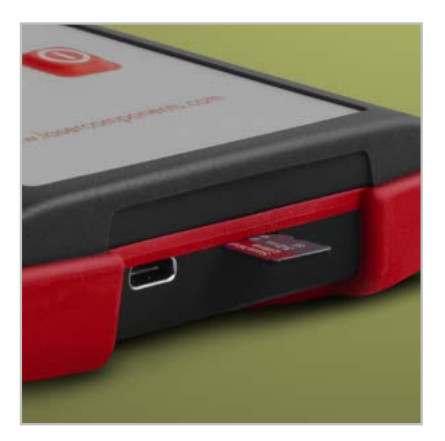

Bild 9: USB-Schnittstelle und microSD-Kartenslot

#### 8. Messaufbau

Prüfablauf Schritt 1: Referenzkabel

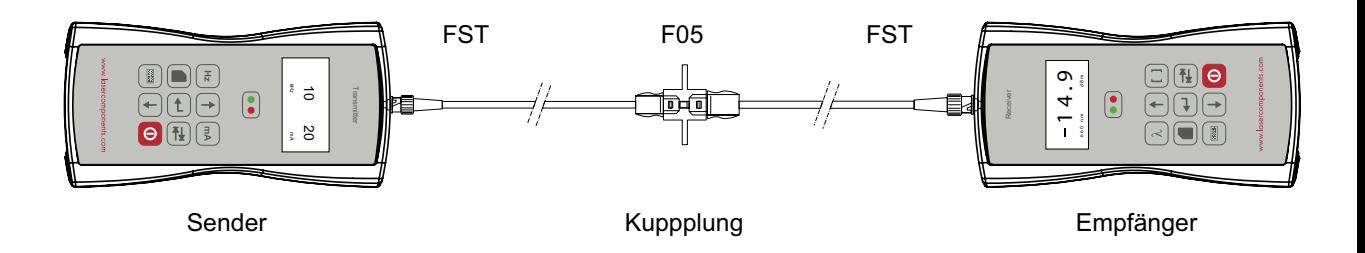

Messwertdarstellung des Empfängers, sowie Modulationsfrequenz und Vorwärtsstrom des Senders sind nur exemplarisch!

#### Prüfablauf Schritt 2: Nullwertabgleich

Messwertabgleich/Nullstellung des Messempfängers mit Taste [1] durchführen

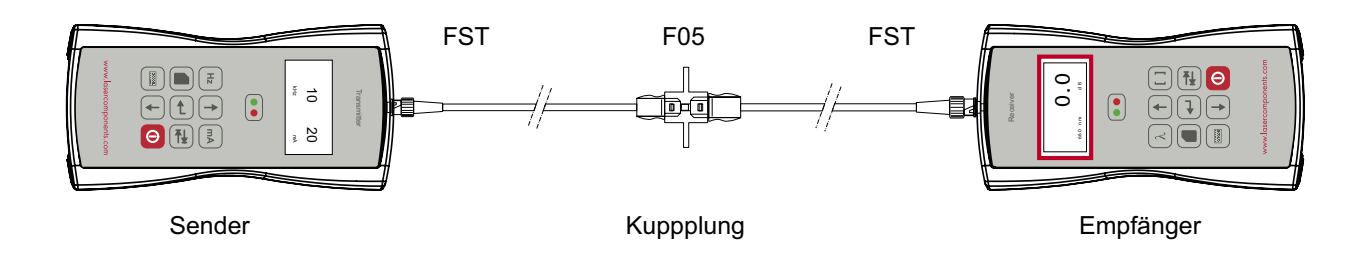

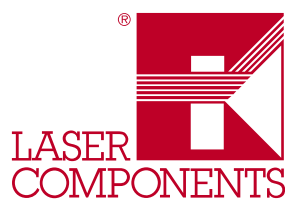

#### Prüfablauf Schritt 3: Referenzkabel trennen und zweite Kupplung einsetzen

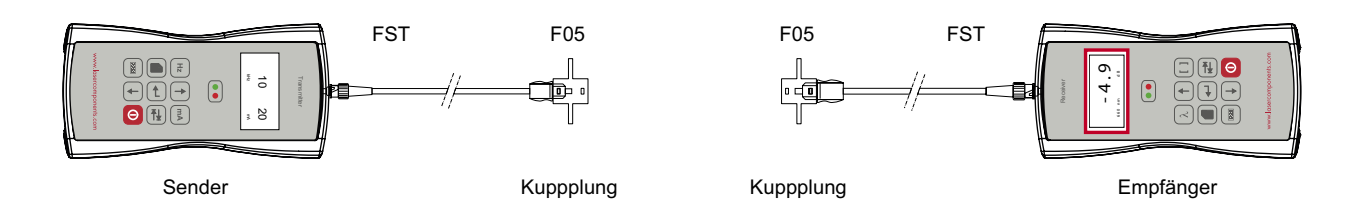

#### Prüfablauf Schritt 4: Dämpfungsmessung des Prüflings

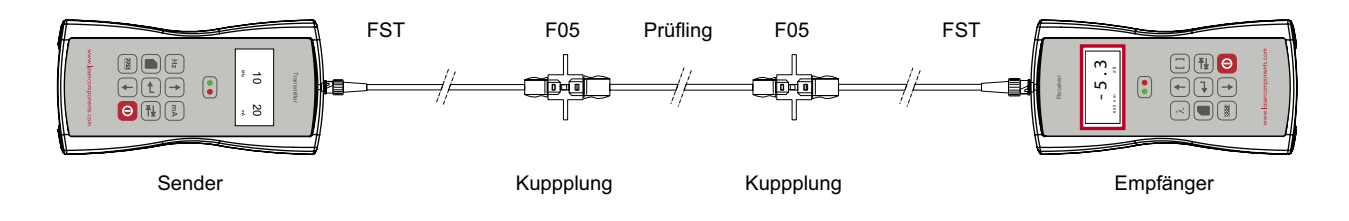

## 9. Grenzwerte

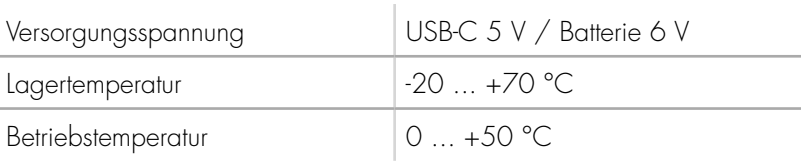

Belastungen, die über die als `Grenzwerte` angegebenen hinausgehen, können das Messgerät dauerhaft beschädigen.

Die Grenzwerte stellen Belastungsgrenzen des Messgerätes dar.

Der dauerhafte Betrieb des Messgerätes mit diesen Werten wird nicht empfohlen, da die Zuverlässigkeit des Gerätes darunter leiden kann.

 $\begin{array}{c} \bullet \\ \bullet \end{array}$ 

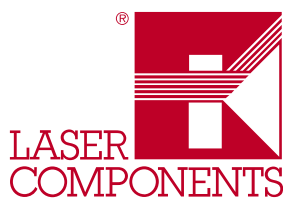

## 10. Technische Daten

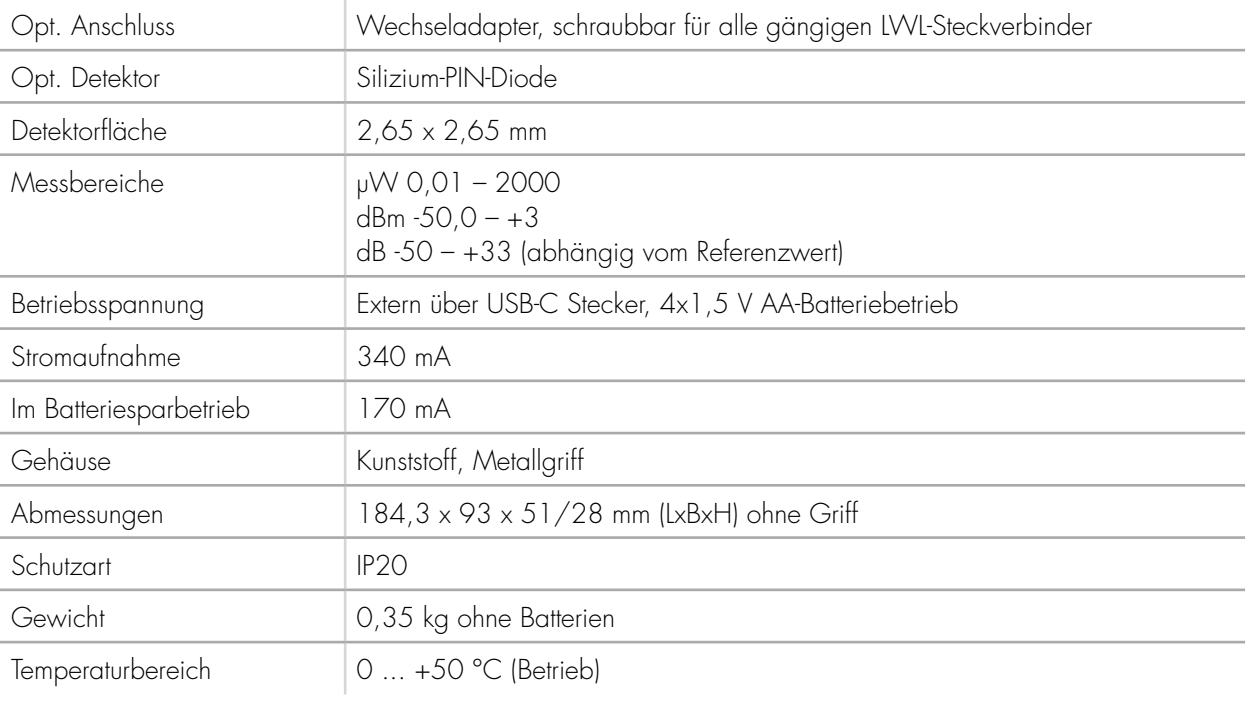

## 11. Maßzeichnung

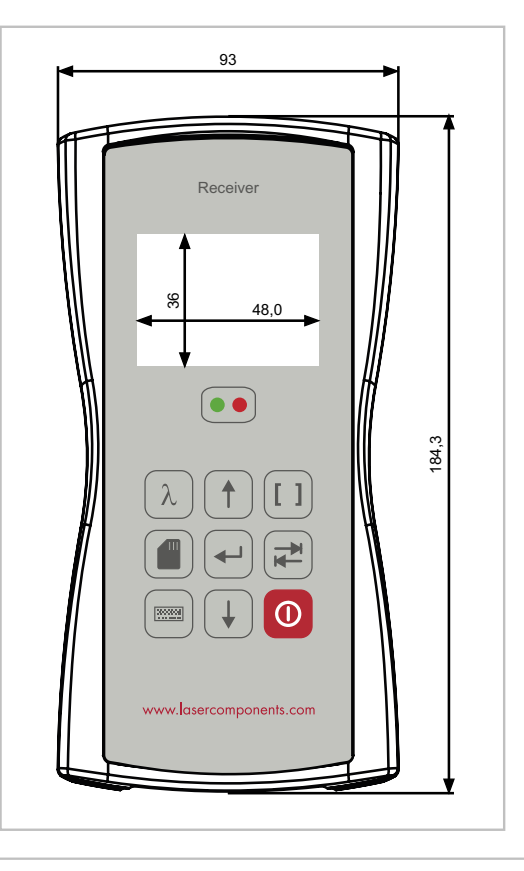

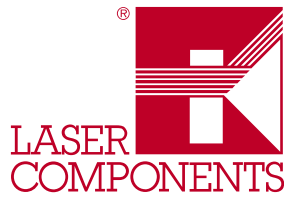

## 12. Adapter

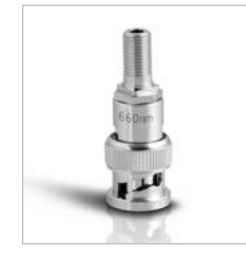

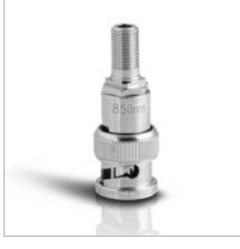

Wechseladapter 660 nm Wechseladapter 850 nm Wechseladapter für OPM1

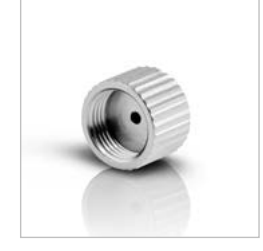

Wechseladapter HFBR 4506 4516

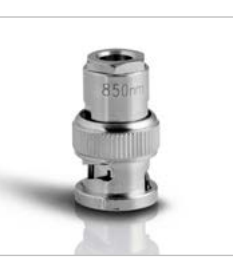

Wechseladapter HFBR **Steckverbindung** 

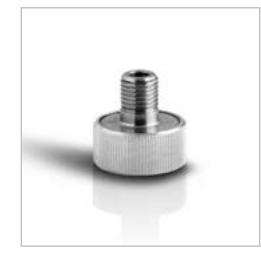

Alle Informationen wurden nach bestem Wissen und Gewissen erstellt. Sie werden regelmäßig kontrolliert und aktualisiert. Für eventuell noch vorhandene Irrtümer oder Fehler wird keine Haftung übernommen. Änderungen vorbehalten.